IBM WebSphere Commerce Business Edition IBM WebSphere Commerce Professional Edition

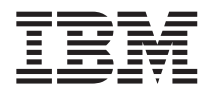

# Einstieg für Linux

*Version 5.5*

IBM WebSphere Commerce Business Edition IBM WebSphere Commerce Professional Edition

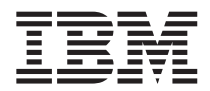

# Einstieg für Linux

*Version 5.5*

#### **Hinweis**

Vor der Verwendung dieser Informationen und des darin beschriebenen Produkts sollten die allgemeinen Infor-mationen unter ["Bemerkungen"](#page-42-0) auf Seite 37 gelesen werden.

- v Die IBM Homepage finden Sie im Internet unter: **ibm.com**
- v IBM und das IBM Logo sind eingetragene Marken der International Business Machines Corporation.
- v Das e-business-Symbol ist eine Marke der International Business Machines Corporation.
- Infoprint ist eine eingetragene Marke der IBM.
- v ActionMedia, LANDesk, MMX, Pentium und ProShare sind Marken der Intel Corporation in den USA und/oder anderen Ländern.
- v C-bus ist eine Marke der Corollary, Inc. in den USA und/oder anderen Ländern.
- v Java und alle auf Java basierenden Marken und Logos sind Marken der Sun Microsystems, Inc. in den USA und/oder anderen Ländern.
- v Microsoft Windows, Windows NT und das Windows-Logo sind Marken der Microsoft Corporation in den USA und/oder anderen Ländern.
- v PC Direct ist eine Marke der Ziff Communications Company in den USA und/oder anderen Ländern.
- v SET und das SET-Logo sind Marken der SET Secure Electronic Transaction LLC.
- v UNIX ist eine eingetragene Marke der Open Group in den USA und/oder anderen Ländern.
- v Marken anderer Unternehmen/Hersteller werden anerkannt.

#### **Erste Ausgabe (August 2003)**

Diese Veröffentlichung ist eine Übersetzung des Handbuchs

*IBM WebSphere Commerce Business Edition IBM WebSphere Commerce Professional Edition Quick Beginnings for Linux Version 5.5*,

IBM Form GC09-4970-01,

herausgegeben von International Business Machines Corporation, USA

© Copyright International Business Machines Corporation 1996, 2003 © Copyright IBM Deutschland GmbH 1996, 2003

Informationen, die nur für bestimmte Länder Gültigkeit haben und für Deutschland, Österreich und die Schweiz nicht zutreffen, wurden in dieser Veröffentlichung im Originaltext übernommen.

Möglicherweise sind nicht alle in dieser Übersetzung aufgeführten Produkte in Deutschland angekündigt und verfügbar; vor Entscheidungen empfiehlt sich der Kontakt mit der zuständigen IBM Geschäftsstelle.

Änderung des Textes bleibt vorbehalten.

Herausgegeben von: SW TSC Germany Kst. 2877 August 2003

## **Inhaltsverzeichnis**

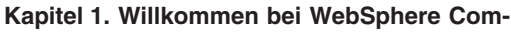

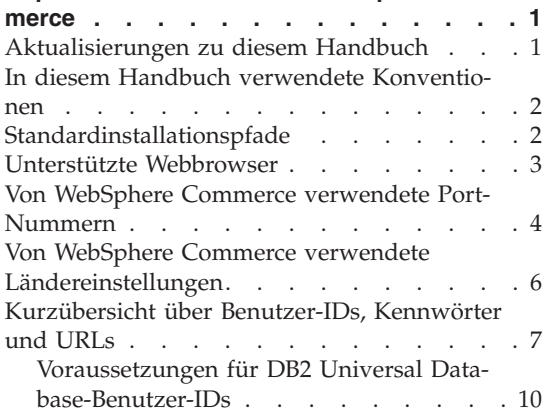

#### **Kapitel 2. Erforderliche [Installationsvor-](#page-16-0)**

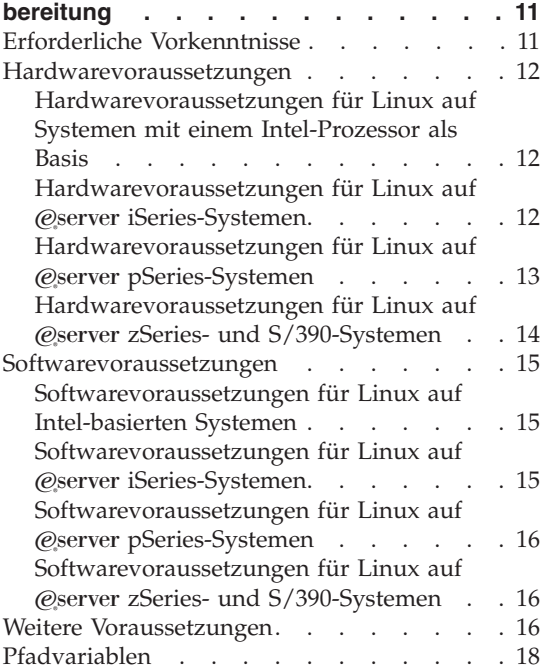

#### **Kapitel 3. Installieren von [WebSphere](#page-24-0)**

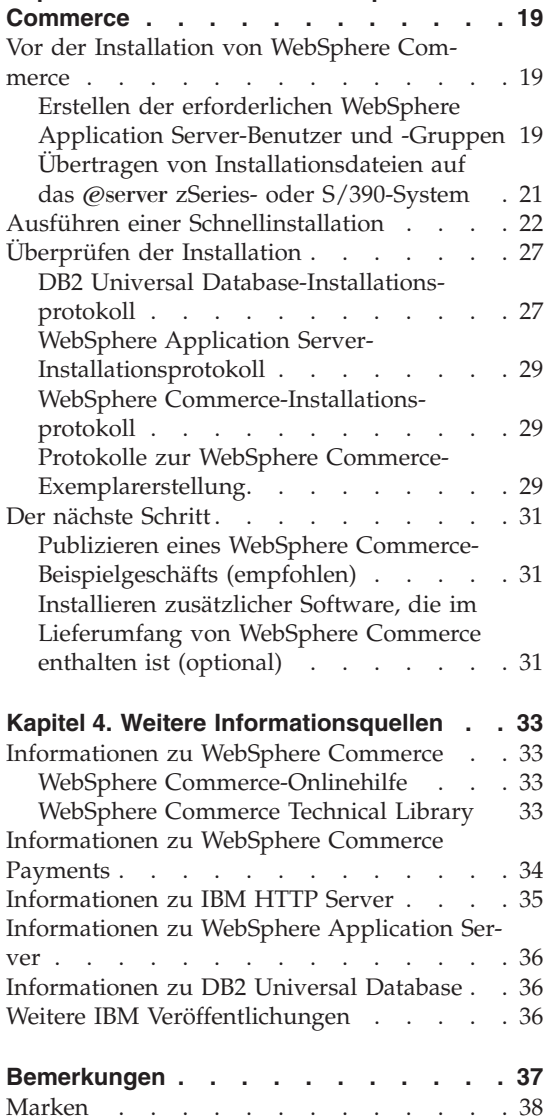

### <span id="page-6-0"></span>**Kapitel 1. Willkommen bei WebSphere Commerce**

Dieses Buch beschreibt die Installation und Konfiguration der Hauptkomponenten von WebSphere Commerce Version 5.5 auf einer Einzelmaschine. Die Zielgruppe dieses Buchs sind Systemadministratoren sowie sämtliche Personen, die für die Installation und Konfiguration verantwortlich sind. Informationen zu komplexeren Konfigurationsszenarios finden Sie in dem Handbuch *WebSphere Commerce Installation*.

Anweisungen zur Installation und Konfiguration von WebSphere Commerce Studio finden Sie im Handbuch *WebSphere Commerce Studio Installation*.

Dieses Handbuch sowie aktualisierte Versionen dieses Handbuchs finden Sie in Form von PDF-Dateien auf der Website ['WebSphere](http://www.ibm.com/software/commerce/library/) Commerce Technical [Library'](http://www.ibm.com/software/commerce/library/) unter der Adresse http://www.ibm.com/software/commerce/library/. Weitere Informationen zur Unterstützung finden Sie auf der Website ['WebSphere](http://www.ibm.com/software/commerce/support/) Commerce Support' unter der Adresse http://www.ibm.com/software/commerce/support/.

Informationen zu aktuellen Änderungen an diesem Produkt enthält die aktualisierte Readme-Datei des Produkts, die sich ebenfalls auf der Website ['WebSphere](http://www.ibm.com/software/commerce/library/) Commerce Technical Library' unter der Adresse http://www.ibm.com/software/commerce/library/ befindet.

#### **Aktualisierungen zu diesem Handbuch**

Dieses Installationshandbuch sowie aktualisierte Versionen dieses Installationshandbuchs sind in Form von PDF-Dateien auf der Website 'WebSphere Commerce Technical Library' unter folgender Adresse verfügbar:

<http://www.ibm.com/software/commerce/library/>

Zusätzliche Informationen zu Ihrer Edition von WebSphere Commerce finden Sie auf den folgenden WebSphere Commerce-Websites:

v Business Edition:

[http://www.ibm.com/software/webservers/commerce/wc\\_be/](http://www.ibm.com/software/webservers/commerce/wc_be/)

• Professional Edition:

[http://www.ibm.com/software/webservers/commerce/wc\\_pe/](http://www.ibm.com/software/webservers/commerce/wc_pe/)

Zusätzliche Informationen zur Unterstützung finden Sie auf der Website 'WebSphere Commerce Support':

<http://www.ibm.com/software/commerce/support/>

<span id="page-7-0"></span>Informationen zu aktuellen Änderungen an diesem Produkt enthält die aktualisierte Readme-Datei des Produkts, die sich ebenfalls auf der Website 'WebSphere Commerce Technical Library' befindet:

<http://www.ibm.com/software/commerce/library/>

Wenn Sie die Installation auf einem System ausführen, auf dem bereits eine frühere Version von WebSphere Commerce sowie unterstützte Produkte installiert sind, müssen Sie das Handbuch *WebSphere Commerce Migration Guide* zu Rate ziehen.

Aktualisierungen gegenüber der letzten Version dieses Dokuments sind durch Korrekturzeichen am Rand der betreffenden Zeilen gekennzeichnet. In diesem Buch werden die folgenden Konventionen für Korrekturzeichen verwendet:

- v ″+″ verweist auf Aktualisierungen, die in der aktuellen Version dieses Dokuments vorgenommen wurden.
- v ″|″ verweist auf Aktualisierungen, die in den vorherigen Versionen dieses Dokuments vorgenommen wurden.

#### **In diesem Handbuch verwendete Konventionen**

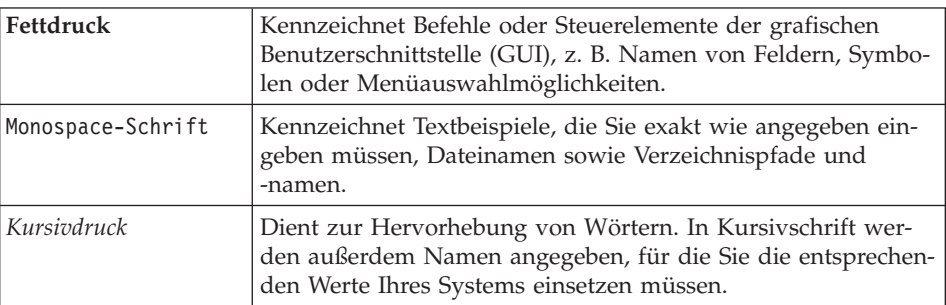

In diesem Buch werden die folgenden Konventionen verwendet:

#### **Standardinstallationspfade**

Bei der Angabe von Installationspfaden in diesem Buch werden die folgenden Standardpfadnamen verwendet:

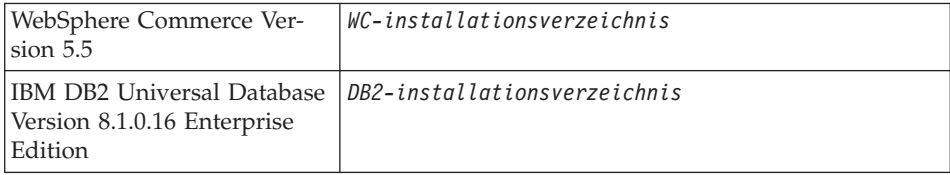

<span id="page-8-0"></span>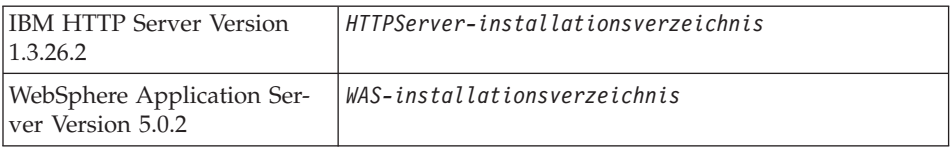

Weitere Informationen dazu, wie in diesem Buch auf Installationspfade für die verschiedenen installierten Produkte verwiesen wird, finden Sie unter ["Pfadvariablen"](#page-23-0) auf Seite 18.

#### **Unterstützte Webbrowser**

Auf die WebSphere Commerce-Tools und die Onlinehilfefunktion kann nur mit Hilfe von Microsoft Internet Explorer 6.0 von einer Windows-Maschine aus zugegriffen werden, die sich im gleichen Netzwerk wie Ihre WebSphere Commerce-Maschine befindet. Sie müssen die Vollversion 6.0 von Internet Explorer (auch als Internet Explorer 6.0 Service Pack 1 und Internet Tools bezeichnet) bzw. eine höhere Version mit den aktuellen und kritischen Sicherheitsaktualisierungen von Microsoft verwenden. Frühere Versionen unterstützen die Funktionalität der WebSphere Commerce-Tools nicht vollständig.

Kunden können mit einem der folgenden Webbrowser, die alle für die Verwendung mit WebSphere Commerce getestet wurden, auf Websites zugreifen:

- AOL 7 oder höher unter Windows
- Microsoft Internet Explorer:
	- Ab Version 6 unter Windows
	- Ab Version 5 unter Macintosh
- Netscape:
	- Ab Version 6.1 unter Windows
	- Ab Version 6.2.3 unter Linux
- Netscape Navigator:
	- Ab Version 4.51 unter Windows
	- Ab Version 4.79 unter Linux

#### <span id="page-9-0"></span>**Von WebSphere Commerce verwendete Port-Nummern**

In der folgenden Liste sind die Standard-Port-Nummern aufgeführt, die von WebSphere Commerce bzw. den zugehörigen Komponentenprodukten verwendet werden. Stellen Sie sicher, dass Sie diese Ports nicht für Nicht-WebSphere Commerce-Anwendungen verwenden. Wenn in Ihrem System eine Firewall konfiguriert ist, müssen Sie sicherstellen, dass Sie auf diese Ports zugreifen können.

#### **Port-Nummer**

#### **Verwendet von**

- **80** IBM HTTP Server.
- **389** LDAP-Verzeichnisserver (LDAP = Lightweight Directory Access Protocol).
- **443** IBM HTTP Server gesicherter Port. Für diesen gesicherten Port ist SSL erforderlich.
- **1099** Server des WebSphere Commerce-Konfigurationsmanagers.
- **2809** Adresse des WebSphere Application Server-Bootprogramms (Bootstrap).
- **5432** Ungesicherter Server von WebSphere Commerce Payments.
- **5433** Gesicherter Server von WebSphere Commerce Payments. Für diesen gesicherten Port ist SSL erforderlich.
- **5557** Interner JMS-Server von WebSphere Application Server (Java Messaging Service).
- **5558** In die Warteschlange gestellte Adresse des JMS-Servers von WebSphere Application Server (Java Messaging Service).
- **5559** Direkte Adresse des JMS-Service von WebSphere Application Server (Java Messaging Service).
- **7873** Adresse des DRS-Clients von WebSphere Application Server.
- **8000** WebSphere Commerce-Tools. Für diesen gesicherten Port ist SSL erforderlich.
- **8002** WebSphere Commerce-Verwaltungskonsole. Für diesen gesicherten Port ist SSL erforderlich.
- **8004** Verwaltungskonsole der Organisation von WebSphere Commerce. Für diesen gesicherten Port ist SSL erforderlich.
- IBM HTTP Server-Verwaltungsport.
- Adresse des SOAP-Connectors von WebSphere Application Server.
- Gesicherter Port der WebSphere Application Server-Administrationskonsole. Für diesen gesicherten Port ist SSL erforderlich.
- HTTP-Transport von WebSphere Application Server.
- Port der WebSphere Application Server-Administrationskonsole.
- HTTPS-Transportport von WebSphere Application Server.
- Gesicherter Zuordnungsservice von WebSphere Application Server (Secure Association Service).
- Gemeinsamer gesicherter Port von WebSphere Application Server (Common Secure Port).
- Gemeinsamer gesicherter Port von WebSphere Application Server (Common Secure Port).
- DB2-Server-Port.
- **oder höher**

DB2-TCP/IP-Kommunikation.

#### <span id="page-11-0"></span>**Von WebSphere Commerce verwendete Ländereinstellungen**

WebSphere Commerce verwendet nur gültige Java-Ländereinstellungen (Locales). Stellen Sie sicher, dass auf Ihren Systemen die entsprechende Ländereinstellung für Ihre Sprache installiert ist. Stellen Sie außerdem sicher, dass alle für Ländereinstellungen relevanten Umgebungsvariablen so definiert sind, dass sie die von WebSphere Commerce unterstützte Ländereinstellung enthalten. Die von WebSphere Commerce unterstützten Ländereinstellungscodes sind in der folgenden Tabelle aufgeführt.

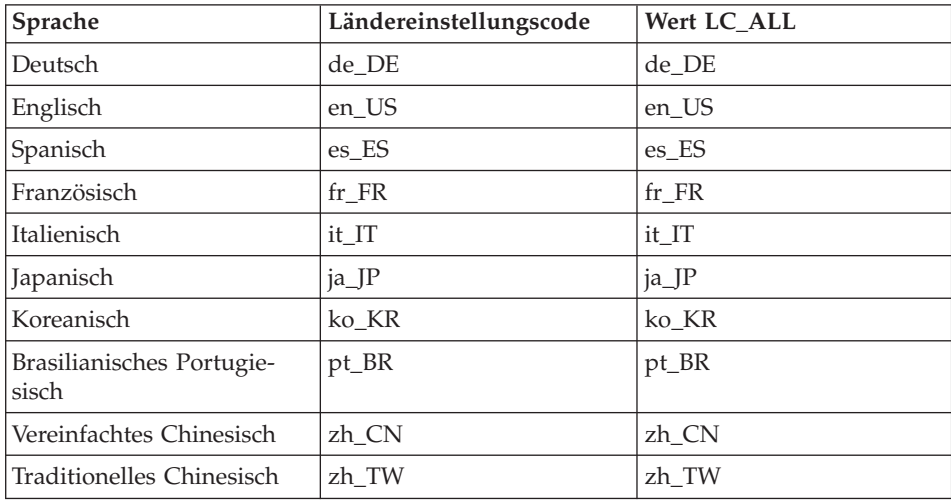

**Anmerkung:** Das Betriebssystem SuSE Linux Enterprise Server 8 unterstützt die Ländereinstellung für traditionelles Chinesisch (zh\_TW) nicht.

Um Ihre Ländereinstellung zu ermitteln, führen Sie den folgenden Befehl aus: echo \$LANG

Wird Ihre Ländereinstellung nicht unterstützt, ändern Sie die Eigenschaften für Ihre Ländereinstellung, indem Sie die folgenden Befehle als Root-Benutzer ausführen:

LANG=xx\_XX export LANG

Hierbei ist xx\_XX Ihr vierstelliger Ländereinstellungscode. Achten Sie auf die Groß-/Kleinschreibung. Der Ländereinstellungscode muss genau so eingegeben werden, wie in der obigen Tabelle dargestellt.

#### <span id="page-12-0"></span>**Kurzübersicht über Benutzer-IDs, Kennwörter und URLs**

Für die Verwaltung in der WebSphere Commerce-Umgebung sind verschiedene Benutzer-IDs erforderlich. Diese Benutzer-IDs und die zugehörigen Berechtigungen werden in der nachfolgenden Tabelle beschrieben. Für die Benutzer-IDs von WebSphere Commerce sind die Standardkennwörter angegeben.

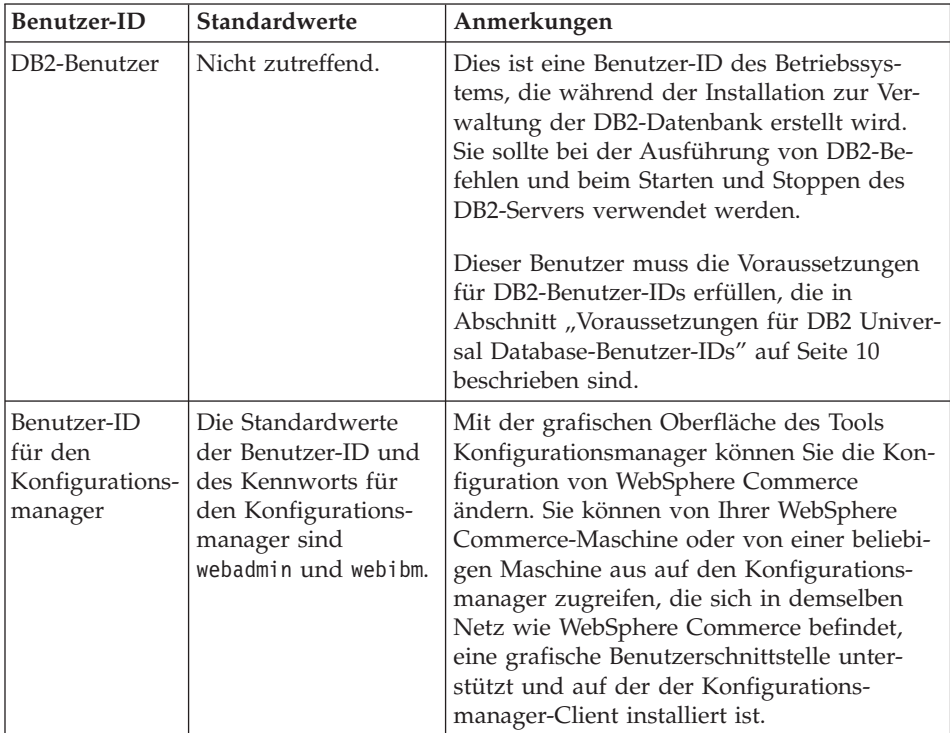

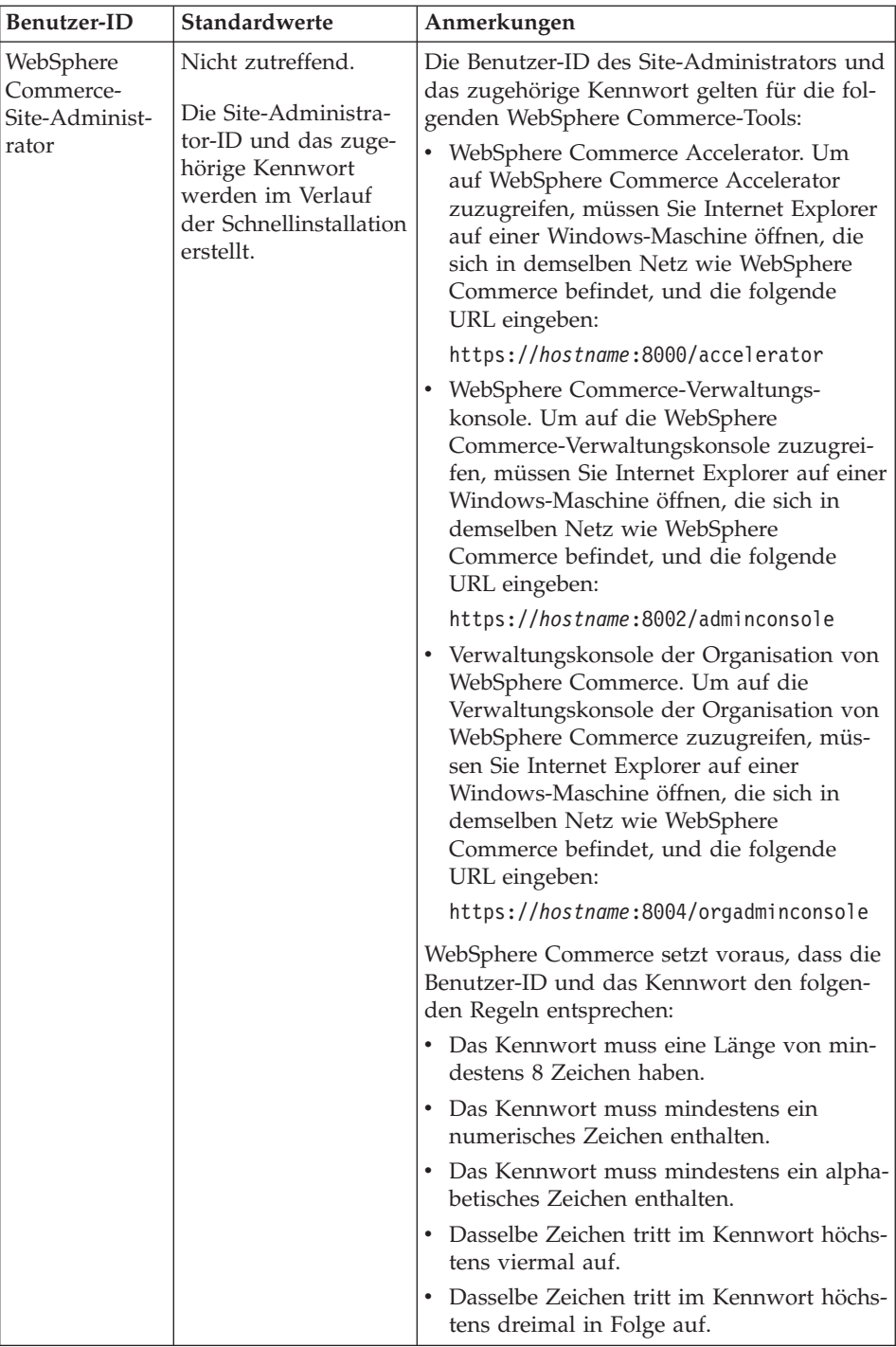

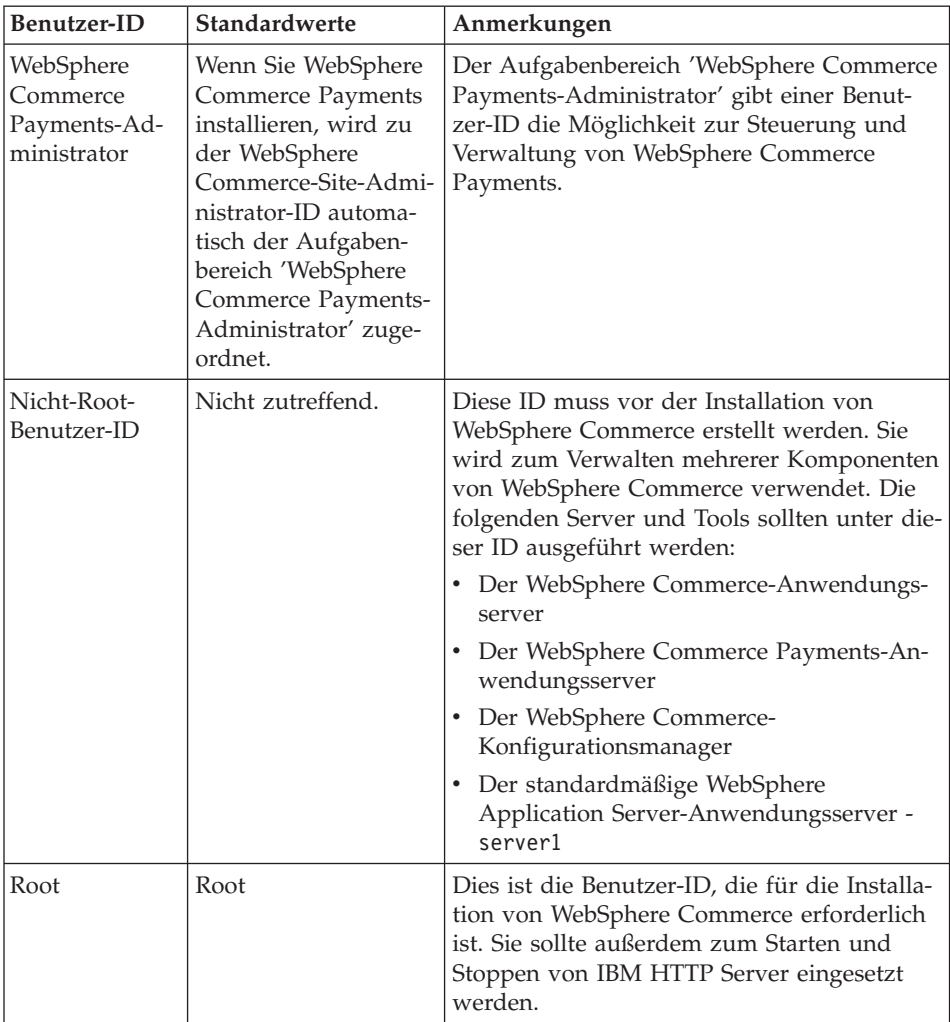

#### <span id="page-15-0"></span>**Voraussetzungen für DB2 Universal Database-Benutzer-IDs**

DB2 setzt voraus, dass die Benutzer-IDs und Kennwörter für Datenbankadministratoren und Datenbankbenutzer folgenden Regeln entsprechen:

- v Sie dürfen nicht länger als 8 Zeichen sein.
- v Sie dürfen keine Großbuchstaben enthalten.
- Sie dürfen lediglich die Zeichen a bis z, 0 bis 9,  $\omega$ , #,  $\omega$  und  $\omega$  enthalten.
- Sie dürfen nicht mit einem Unterstreichungszeichen (\_) beginnen.
- v Die Benutzer-ID darf weder in Groß-, Klein- noch in gemischter Groß- /Kleinschreibung mit folgenden Namen übereinstimmen: USERS, ADMINS, GUESTS, PUBLIC, LOCAL.
- v Die Benutzer-ID darf weder in Groß-, Klein- noch in gemischter Groß- /Kleinschreibung mit den folgenden Zeichen beginnen: IBM, SQL, SYS.

### <span id="page-16-0"></span>**Kapitel 2. Erforderliche Installationsvorbereitung**

In diesem Kapitel werden die Schritte beschrieben, die Sie durchführen müssen, bevor Sie WebSphere Commerce installieren.

Um die in dieser Veröffentlichung beschriebenen Schritte ausführen zu können, müssen Sie über die Zugriffsberechtigung Root verfügen.

#### **Wichtig**

Sie *müssen* diese Schritte der Installationsvorbereitung durchführen, um eine erfolgreiche Installation sicherzustellen.

#### **Erforderliche Vorkenntnisse**

Für die Installation und Konfiguration von WebSphere Commerce sollten Sie über Kenntnisse in folgenden Bereichen verfügen:

- Das jeweilige Betriebssystem
- Das Internet
- Betrieb und Verwaltung von Webservern
- IBM DB2 Universal Database
- Grundlegende Betriebssystembefehle

Für das Erstellen und Anpassen Ihres Geschäfts sollten Sie über Kenntnisse in folgenden Bereichen verfügen:

- WebSphere Application Server
- IBM DB2 Universal Database
- HTML und XML
- Structured Query Language (SQL)
- Java-Programmierung

Informationen zum Entwickeln Ihres virtuelles Schaufensters und der Geschäftsdatenressourcen finden Sie im Handbuch *WebSphere Commerce Store Development Guide*. Informationen zum Entwickeln oder Anpassen Ihrer Geschäftslogik (oder der Back-Office-Geschäftslogik) finden Sie im Dokument *WebSphere Commerce Programming Guide and Tutorials*.

#### <span id="page-17-0"></span>**Hardwarevoraussetzungen**

Vor der Installation von WebSphere Commerce müssen Sie sicherstellen, dass die folgenden minimalen Hardwarevoraussetzungen erfüllt sind:

#### **Hardwarevoraussetzungen für Linux auf Systemen mit einem Intel-Prozessor als Basis**

Erforderlich ist ein dedizierter IBM kompatibler Personal Computer mit einem Intel Pentium III-Prozessor mit mindestens 733 MHz (oder höher für eine Geschäftsumgebung) sowie folgenden Merkmalen:

• Mindestens 1 GB Arbeitsspeicher (RAM) pro Prozessor.

Diese Voraussetzung gilt für das anfängliche WebSphere Commerce-Exemplar und das dazu zugeordnete WebSphere Commerce Payments-Exemplar. Für jedes weitere WebSphere Commerce-Exemplar mit zugeordnetem WebSphere Commerce Payments-Exemplar sind zusätzlich 512 MB Arbeitsspeicher (RAM) pro Prozessor erforderlich.

- Mindestens 4 GB an freiem Plattenspeicherplatz.
- Mindestens 1 GB Paging-Bereich pro Prozessor.

Diese Voraussetzung gilt für das anfängliche WebSphere Commerce-Exemplar und das dazu zugeordnete WebSphere Commerce Payments-Exemplar. Für jedes weitere WebSphere Commerce-Exemplar mit zugeordnetem WebSphere Commerce Payments-Exemplar ist zusätzlich 1 GB Pagingbereich pro Prozessor erforderlich.

- Ein CD-ROM-Laufwerk.
- Ein grafikfähiger Monitor.
- v Ein lokaler Netzadapter (LAN-Adapter), der TCP/IP unterstützt.

#### **Hardwarevoraussetzungen für Linux auf @server iSeries-Systemen**

Linux läuft auf ausgewählten @server iSeries-Systemen in einer logischen Partition. Eine Liste der @server iSeries-Modelle, die Linux unterstützen, finden Sie unter folgender URL:

<http://www.ibm.com/servers/eserver/iseries/linux/hardware.html>

Zusätzlich zur Unterstützung von Linux muss das @server iSeries-System die folgenden Voraussetzungen erfüllen:

v Mindestens 1 GB Arbeitsspeicher (RAM) pro Prozessor.

Diese Voraussetzung gilt für das anfängliche WebSphere Commerce-Exemplar und das dazu zugeordnete WebSphere Commerce Payments-Exemplar. Für jedes weitere WebSphere Commerce-Exemplar mit zugeordnetem WebSphere Commerce Payments-Exemplar ist zusätzlich 1 GB bis 1,5 GB Arbeitsspeicher (RAM) pro Prozessor erforderlich.

- Mindestens 4 GB an freiem Plattenspeicherplatz.
- Mindestens 1 GB Paging-Bereich pro Prozessor.

<span id="page-18-0"></span>Diese Voraussetzung gilt für das anfängliche WebSphere Commerce-Exemplar und das dazu zugeordnete WebSphere Commerce Payments-Exemplar. Für jedes weitere WebSphere Commerce-Exemplar mit zugeordnetem WebSphere Commerce Payments-Exemplar ist zusätzlich 1 GB Pagingbereich pro Prozessor erforderlich.

- Ein CD-ROM-Laufwerk.
- Ein grafikfähiger Monitor.
- v Eine Maus oder eine andere Zeigereinheit.
- v Ein lokaler Netzadapter (LAN-Adapter), der TCP/IP unterstützt.

Neben dem Server benötigen Sie noch Folgendes:

v Eine Windows-, Linux- oder UNIX-Maschine mit einem grafikfähigen Monitor sowie einer Maus oder anderen Zeigereinheit.

Diese Workstation ist für Telnet-Vorgänge zum @server iSeries-System erforderlich, damit der Installationsassistent ausgeführt werden kann.

• Eine Windows-Workstation, auf der ein Web-Browser wie Internet Explorer ausgeführt werden kann, mit einem grafikfähigen Monitor.

Diese Workstation ist für den Zugriff auf die WebSphere Commerce-Tools wie WebSphere Commerce Accelerator erforderlich.

#### **Hardwarevoraussetzungen für Linux auf @server pSeries-Systemen**

Linux wird auf ausgewählten @server pSeries-Systemen unterstützt. Eine Liste der @server pSeries-Systeme und -Peripheriegeräte, die Linux unterstützen, finden Sie im folgenden Dokument:

[http://www.ibm.com/servers/eserver/pseries/hardware/linux\\_facts.pdf](http://www.ibm.com/servers/eserver/pseries/hardware/linux_facts.pdf)

Zusätzlich zur Unterstützung von Linux muss das @server pSeries-System die folgenden Voraussetzungen erfüllen:

• Mindestens 1 GB Arbeitsspeicher (RAM) pro Prozessor.

Diese Voraussetzung gilt für das anfängliche WebSphere Commerce-Exemplar und das dazu zugeordnete WebSphere Commerce Payments-Exemplar. Für jedes weitere WebSphere Commerce-Exemplar mit zugeordnetem WebSphere Commerce Payments-Exemplar sind zusätzlich 512 MB Arbeitsspeicher (RAM) pro Prozessor erforderlich.

- Mindestens 4 GB an freiem Plattenspeicherplatz.
- Mindestens 1 GB Paging-Bereich pro Prozessor.

Diese Voraussetzung gilt für das anfängliche WebSphere Commerce-Exemplar und das dazu zugeordnete WebSphere Commerce Payments-Exemplar. Für jedes weitere WebSphere Commerce-Exemplar mit zugeordnetem WebSphere Commerce Payments-Exemplar ist zusätzlich 1 GB Pagingbereich pro Prozessor erforderlich.

• Ein CD-ROM-Laufwerk.

- <span id="page-19-0"></span>• Ein grafikfähiger Monitor.
- Eine Maus oder eine andere Zeigereinheit.
- v Ein lokaler Netzadapter (LAN-Adapter), der TCP/IP unterstützt.

Zusätzlich zum Server benötigen Sie eine Workstation mit einem Windows-Betriebssystem, auf der ein Web-Browser wie Internet Explorer ausgeführt werden kann, sowie mit einem grafikfähigen Monitor. Diese Workstation ist für den Zugriff auf die WebSphere Commerce-Tools wie WebSphere Commerce Accelerator erforderlich.

#### **Hardwarevoraussetzungen für Linux auf @server zSeries- und S/390-Systemen**

Sie benötigen einen @server zSeries- oder S/390-Server mit dem Linux-Betriebssystem, der folgende Spezifikationen aufweist:

- Mindestens 1 GB Arbeitsspeicher (RAM) pro Linux-Exemplar.
- Mindestens 2 GB Pagingbereich pro Linux-Exemplar.
- v Ein vollständiger Datenträger (3.300 Zylinder) freien Plattenspeicherplatz für das Linux-System.
- v Ein vollständiger Datenträger (3.300 Zylinder) freien Plattenspeicherplatz für WebSphere Commerce, WebSphere Application Server und DB2 Universal Database.
- v Ein vollständiger Datenträger (3.300 Zylinder) freien temporären Plattenspeicherplatz für den Inhalt der WebSphere Commerce-CDs, die von einer Workstation auf das @server zSeries- oder S/390-System übertragen werden.
- Ein CD-ROM-Laufwerk.
- Ein grafikfähiger Monitor.
- Eine Maus oder eine andere Zeigereinheit.
- v Ein lokaler Netzadapter (LAN-Adapter), der TCP/IP unterstützt.

Neben dem Server benötigen Sie noch Folgendes:

- v Eine Windows-, Linux- oder UNIX-Maschine mit einem grafikfähigen Monitor, einem CD-ROM-Laufwerk und einer Maus oder anderen Zeigereinheit. Stellen Sie sicher, dass diese Maschine über mindestens 1 GB freien Plattenspeicherplatz verfügt. Dieser freie Plattenspeicherplatz ist für das Packen der WebSphere Commerce-CDs für die Übertragung an die @server zSeriesoder S/390-Maschine erforderlich.
- Eine Windows-Workstation, auf der ein Web-Browser wie Internet Explorer ausgeführt werden kann, mit einem grafikfähigen Monitor.

Diese Workstation ist für den Zugriff auf die WebSphere Commerce-Tools wie WebSphere Commerce Accelerator erforderlich.

#### <span id="page-20-0"></span>**Softwarevoraussetzungen**

Vor der Installation von WebSphere Commerce müssen Sie sicherstellen, dass die folgenden minimalen Softwarevoraussetzungen erfüllt sind:

v Stellen Sie sicher, dass in dem Netz, in dem sich die Maschine befindet, auf der Sie WebSphere Commerce installieren, auch eine Windows-Maschine mit Internet Explorer ab Version 6.0 (Vollversion) verfügbar ist. Internet Explorer ist für den Zugriff auf die WebSphere Commerce-Tools erforderlich.

#### **Softwarevoraussetzungen für Linux auf Intel-basierten Systemen**

Für WebSphere Commerce ist eines der folgenden Betriebssysteme erforderlich:

v Red Hat Enterprise Linux AS (früher Red Hat Linux Advanced Server) Version 2.1

Stellen Sie sicher, dass die folgenden Pakete auf Ihrem System verfügbar sind:

- pdksh-5.2.14-13
- ncurses-5.2-12
- SuSE Linux Enterprise Server 8

Stellen Sie sicher, dass die folgenden Pakete auf Ihrem System verfügbar sind:

- pdksh-5.2.14-532
- ncurses-5.2-402

Sie können die Verfügbarkeit dieser Pakete prüfen, indem Sie den folgenden Befehl ausgeben:

rpm -qa | grep *paketname*

Wenn diese Pakete nicht installiert wurden, müssen Sie sie installieren, bevor Sie mit der WebSphere Commerce-Installation fortfahren.

#### **Softwarevoraussetzungen für Linux auf** ERserver **iSeries-Systemen**

Für WebSphere Commerce ist SuSE Linux Enterprise Server 8 erforderlich (nur 64-Bit-Unterstützung).

Stellen Sie sicher, dass das Paket pdksh-5.2.14-433 auf Ihrem System verfügbar ist. Dies können Sie tun, indem Sie den folgenden Befehl ausgeben: rpm -qa | grep paketname

Wenn das Paket nicht installiert wurde, müssen Sie es installieren, bevor Sie mit der WebSphere Commerce-Installation fortfahren.

#### <span id="page-21-0"></span>**Softwarevoraussetzungen für Linux auf @server pSeries-Systemen**

Für WebSphere Commerce ist SuSE Linux Enterprise Server 8 erforderlich (nur 64-Bit-Unterstützung).

Stellen Sie sicher, dass das Paket pdksh-5.2.14-433 auf Ihrem System verfügbar ist. Dies können Sie tun, indem Sie den folgenden Befehl ausgeben: rpm -qa | grep paketname

Wenn das Paket nicht installiert wurde, müssen Sie es installieren, bevor Sie mit der WebSphere Commerce-Installation fortfahren.

#### **Softwarevoraussetzungen für Linux auf @server zSeries- und S/390-Systemen**

Für WebSphere Commerce ist eines der folgenden Betriebssysteme erforderlich:

• Red Hat Enterprise 7.2

Stellen Sie sicher, dass die folgenden Pakete auf Ihrem System verfügbar sind:

- pdksh-5.2.14-13
- compat-libstdc++-2.10.0-1
- SuSE Linux Enterprise Server 8

Stellen Sie sicher, dass das Paket pdksh-5.2.14-337 auf Ihrem System verfügbar ist.

Sie können die Verfügbarkeit der erforderlichen Pakete prüfen, indem Sie den folgenden Befehl ausgeben:

rpm -qa | grep *paketname*

Wenn diese Pakete nicht installiert wurden, müssen Sie sie installieren, bevor Sie mit der WebSphere Commerce-Installation fortfahren.

Wenn auf der Maschine, die Sie zur Verwaltung Ihrer WebSphere Commerce-Site verwenden, das Betriebssystem Windows 2000 läuft, müssen Sie sicherstellen, dass ein X-Server installiert ist.

#### **Weitere Voraussetzungen**

Vor der Installation von WebSphere Commerce müssen Sie außerdem folgende Schritte ausführen:

- v Wenn Sie Lotus Notes oder einen anderen Server auf Ihrer Maschine ausführen, stoppen Sie den Server.
- v Stellen Sie sicher, dass die folgenden Benutzer-IDs nicht vorhanden sind: db2fwc1, daswc1.
- Stellen Sie sicher, dass die folgenden Benutzergruppen nicht vorhanden sind: db2fwcg1, daswcg1.
- Da WebSphere Commerce sowohl IP-Adressen als auch Host-Namen verwendet, muss die IP-Adresse auf dem System in einen Host-Namen aufgelöst werden können. Zur Bestimmung Ihrer IP-Adresse öffnen Sie ein Befehlsfenster und geben folgenden Befehl ein:

nslookup *hostname*

Das gewünschte Ergebnis ist eine Antwort von Ihrer richtigen IP-Adresse.

- Stellen Sie sicher, dass Ihr Hostname mit einer Domäne vollständig qualifiziert ist.
- v Stellen Sie sicher, dass der Host-Name Ihres Webservers kein Unterstreichungszeichen (\_) enthält. IBM HTTP Server unterstützt Maschinen mit einem Unterstreichungszeichen im Host-Namen nicht.
- Wenn ein Webserver installiert ist, der einen der folgenden Ports verwendet, müssen Sie diesen inaktivieren, bevor Sie WebSphere Commerce installieren:
	- 80
	- 443
	- 5432
	- 5433
	- 8000
	- 8002
	- 9090
	- 8004
- v Deinstallieren Sie den Apache-Webserver, wenn er auf Ihrem System installiert ist. Zur Feststellung, ob Apache auf Ihrem System installiert ist, führen Sie den folgenden Befehl über eine Eingabeaufforderung aus:

rpm -qa|grep apache

Das System listet alle Apache-Pakete auf, die sich auf dem System befinden. Zur Deinstallation dieser Pakete führen Sie den folgenden Befehl für jedes aufgelistete Paket aus:

rpm -e --nodeps *paketname*

Dabei steht *paketname* für den exakten Namen, der in der Ausgabe des ersten Befehls erscheint.

v Zum Anzeigen der WebSphere Commerce-Informationen, die nach dem Abschluss des WebSphere Commerce-Installationsassistenten verfügbar sind, müssen Sie auf der Maschine, auf der Sie WebSphere Commerce installieren, über einen Webbrowser verfügen.

#### <span id="page-23-0"></span>**Pfadvariablen**

Die folgenden Variablen werden im vorliegenden Handbuch für Pfade verwendet:

#### *DB2-installationsverzeichnis*

Das Installationsverzeichnis für DB2 Universal Database. Das Standardinstallationsverzeichnis ist opt/IBM/db2/V8.1.

#### *HTTPServer-installationsverzeichnis*

Das Installationsverzeichnis für IBM HTTP Server. Das Standardinstallationsverzeichnis ist /opt/WebSphere/IBMHttpServer.

#### *WAS-installationsverzeichnis*

Das Installationsverzeichnis für WebSphere Application Server. Das Standardinstallationsverzeichnis für WebSphere Application Server ist /opt/WebSphere/AppServer.

#### *WC-installationsverzeichnis*

Das Installationsverzeichnis für WebSphere Commerce, das auch alle proprietären WebSphere Commerce-Daten enthält. Das Standardinstallationsverzeichnis für WebSphere Commerce ist /opt/WebSphere/CommerceServer55.

### <span id="page-24-0"></span>**Kapitel 3. Installieren von WebSphere Commerce**

Die Anweisungen in diesem Kapitel führen Sie durch die Installation und Konfiguration von WebSphere Commerce auf einem einzelnen Knoten. Diese Installation sollte unter folgenden Bedingungen durchgeführt werden:

- v Die folgenden Komponenten sollen auf demselben Knoten installiert werden, auf dem bisher noch keine davon vorab installiert ist:
	- DB2 Universal Database Version 8.1.0.16
	- IBM HTTP Server Version 1.3.26.2
	- WebSphere Application Server-Basisprodukt Version 5.0.2
	- WebSphere Commerce Server
	- WebSphere Commerce Payments
- Wenn Sie ein WebSphere Commerce-Exemplar in einer anderen Sprache als der erstellen wollen, in der Sie die Installation durchführen, können Sie nicht die Schnellinstallation verwenden.

#### **Vor der Installation von WebSphere Commerce**

Im vorliegenden Kapitel wird beschrieben, welche vorbereitenden Maßnahmen vor der Ausführung des Installationsassistenten von WebSphere Commerce ausgeführt werden müssen. Vor der Verwendung dieses Assistenten müssen Sie folgende Arbeitsschritte ausführen:

- 1. Erstellen Sie die Benutzer-IDs und -Gruppen, die für WebSphere Application Server auf den einzelnen Maschinen erforderlich sind, auf denen WebSphere Commerce oder WebSphere Commerce Payments installiert werden soll. Anweisungen hierzu finden Sie in "Erstellen der erforderlichen WebSphere Application Server-Benutzer und -Gruppen".
- 2. (Nur Benutzer von @server zSeries und S/390) Übertragen Sie erforderliche Installationsdateien von einer Workstation auf das @server zSeries-oder S/390-System. Anweisungen dazu finden Sie in ["Übertragen](#page-26-0) von [Installationsdateien](#page-26-0) auf das @server zSeries- oder S/390-System" auf Seite [21.](#page-26-0)

#### **Erstellen der erforderlichen WebSphere Application Server-Benutzer und -Gruppen**

Führen Sie auf allen Maschinen, auf denen WebSphere Commerce-Komponenten (WebSphere Commerce, WebSphere Commerce Payments und Client für den WebSphere Commerce-Konfigurationsmanager) installiert werden sollen, die folgenden Arbeitsschritte aus:

1. Melden Sie sich als Benutzer mit der Berechtigung root an.

2. Erstellen Sie eine Nicht-Root-Benutzer-ID, und vergeben Sie für diese neue Benutzer-ID ein Kennwort.

Diese Benutzer-ID wird im Verlauf der Exemplarerstellung des Schnellinstallationsprozesses zum Starten des WebSphere Commerce- und des WebSphere Commerce Payments-Anwendungsservers verwendet.

3. Erstellen Sie eine neue Benutzergruppe, und fügen Sie die Nicht-Root-Benutzer-ID zu dieser neuen Gruppe hinzu.

Notieren Sie die Nicht-Root-Benutzer-ID, die Benutzergruppen-ID für den Nicht-Root-Benutzer und den vollständigen Pfad des Ausgangsverzeichnisses für den Nicht-Root-Benutzer. Diese Informationen sind für den Abschluss des WebSphere Commerce-Installationsassistenten erforderlich.

Standardmäßig verwendet der Installationsassistent von WebSphere Commerce als Nicht-Root-Benutzer-ID von WebSphere Commerce die ID **wasuser**. Als Gruppen-ID für diese WebSphere Commerce-Benutzer-ID wird standardmäßig **wasgroup** verwendet. Sie können diese Benutzer-ID sowie die zugehörige Gruppe entweder erstellen oder die Standardwerte des Installationsassistenten durch die von Ihnen erstellte Benutzer-ID und Gruppe ersetzen.

4. Erstellen Sie die Benutzer-IDs und Gruppen, die für die Komponenten von WebSphere Application Server Embedded Messaging erforderlich sind. Diese Benutzer-IDs und Gruppen sind erforderlich, damit WebSphere Application Server ordnungsgemäß installiert werden kann.

Erstellen Sie die erforderlichen Benutzer-IDs und Gruppen, indem Sie wie folgt vorgehen:

- a. Erstellen Sie die Benutzer-ID mqm, und vergeben Sie für diese ID ein Kennwort.
- b. Erstellen Sie die folgenden Benutzergruppen:
	- mqm
	- mqbrkrs
- c. Fügen Sie die folgenden Benutzer zur Benutzergruppe mqm hinzu:
	- mqm
	- root
- d. Fügen Sie den folgenden Benutzer zur Benutzergruppe mqbrkrs hinzu:
	- $\cdot$  root
- e. Melden Sie sich ab.
- f. Melden Sie sich als Benutzer mit der Berechtigung root an, damit die Änderungen an der Gruppenmitgliedschaft wirksam werden.

Anweisungen zum Erstellen von Benutzern und Benutzergruppen sowie zum Hinzufügen von Benutzern zu Gruppen finden Sie in der Dokumentation zu Ihrem Betriebssystem.

<span id="page-26-0"></span>Wenn diese Benutzer-IDs und Gruppen vor dem Start des WebSphere Commerce-Installationsassistenten nicht ordnungsgemäß eingerichtet werden, stoppt der Installationsassistent bei der Überprüfung der erforderlichen Benutzer-IDs und Gruppen.

### **Übertragen** von Installationsdateien auf das @server zSeries- oder S/390-**System**

Bevor Sie WebSphere Commerce und die zugehörige unterstützende Software in Linux-Partitionen auf einer @server zSeries- oder S/390-Maschine installieren können, müssen Sie den Inhalt der WebSphere Commerce-CDs von einer Workstation mit einem CD-ROM-Laufwerk auf die @server zSeries- oder S/390-Maschine übertragen, auf der WebSphere Commerce und die zugehörige unterstützende Software installiert werden sollen.

Die folgenden CDs müssen übertragen werden:

- DB2 Universal Database-CDs
- WebSphere Application Server-CD
- WebSphere Commerce-CDs

Gehen Sie wie folgt vor, um den Inhalt einer CD auf die @server zSeries- oder S/390-Maschine zu übertragen:

- 1. Führen Sie auf einer Workstation die folgenden Schritte aus:
	- a. Legen Sie die betreffende CD in das CD-ROM-Laufwerk einer Workstation ein.
	- b. Verwenden Sie ein Dienstprogramm zur Dateikomprimierung wie *gzip* oder ein Archivierungsdienstprogramm wie *tar*, um den gesamten Inhalt der CD-ROM in eine einzige Datei zu packen.
	- c. Ubertragen Sie diese Datei von der Workstation auf die @server zSeries- oder S/390-Maschine, und verwenden Sie dazu FTP oder eine andere verfügbare Übertragungsmethode.
	- d. Wenn der Speicherplatz auf dem Festplattenlaufwerk der Workstation begrenzt ist, müssen Sie die Datei löschen.
- 2. Führen Sie auf der @server zSeries- oder S/390-Maschine die folgenden Schritte aus:
	- a. Stellen Sie sicher, dass Sie als Benutzer mit der Berechtigung root angemeldet sind.
	- b. Erstellen Sie ein temporäres Verzeichnis für den Inhalt der CD, und stellen Sie dabei sicher, dass dieses Verzeichnis einen aussagekräftigen Namen hat. Sie müssen den Namen und die Position aller Verzeichnisse kennen, in denen der Inhalt einer CD gespeichert ist, um den Installationsassistenten von WebSphere Commerce ausführen zu können.

Stellen Sie sicher, dass Sie für jede CD ein eigenes Verzeichnis erstellen.

<span id="page-27-0"></span>c. Dekomprimieren Sie die Datei an der zugehörigen temporären Position oder nehmen Sie ihre Archivierung an der zugehörigen temporären Position zurück.

Stellen Sie sicher, dass die Datei in einem eindeutigen temporären Verzeichnis dekomprimiert wird bzw. dass ihre Archivierung in einem eindeutigen temporären Verzeichnis zurückgenommen wird. Unterschiedliche CDs enthalten unter Umständen Dateien mit denselben Namen. Wenn der Inhalt mehrerer CDs in einem Verzeichnis gespeichert wird, werden dadurch Dateien mit gleichem Namen überschrieben, wenn die einzelnen Dateien jeweils im Verzeichnis dekomprimiert bzw. wenn ihre Archivierung zurückgenommen wird.

d. (Optional) Löschen Sie die komprimierte Datei oder die Archivierungsdatei, um Speicherplatz auf dem Festplattenlaufwerk verfügbar zu machen.

#### **Ausführen einer Schnellinstallation**

Gehen Sie wie folgt vor, um eine Schnellinstallation auszuführen:

- 1. Stellen Sie sicher, dass Sie an Ihrem System als Benutzer mit der Berechtigung root angemeldet sind.
- 2. Geben Sie in einer Terminalsitzung den folgenden Befehl aus: export DISPLAY=*hostname*:0.0

Dabei ist *hostname* der vollständig qualifizierte Hostname der Maschine, von der aus Sie den Installationsassistenten ausführen wollen.

**Anmerkung:** Wenn Sie den Installationsassistenten auf einem X-Client ausführen, muss der X-Client möglicherweise unter Verwendung des Befehls xhost für den Zugriff auf den X-Server berechtigt werden. Geben Sie zum Berechtigen eines X-Clients den folgenden Befehl in der Systemkonsole aus, wobei Sie als Benutzer mit der Berechtigung root angemeldet sind:

xhost +*hostname*

Dabei ist *hostname* der vollständig qualifizierte Hostname der Maschine, von der aus Sie den Installationsassistenten ausführen wollen.

- **Hardwareplattform Anweisungen** Intel-basierte Systeme Legen Sie die WebSphere Commerce Disk 1-CD in das CD-ROM-Laufwerk des Knotens ein. Hängen Sie das CD-ROM-Laufwerk an, wechseln Sie aber nicht in das Verzeichnis des Mountpunkts. Wenn Sie in das Verzeichnis des Mountpunkts wechseln, wird das CD-Laufwerk gesperrt, und Sie können keine CDs mehr wechseln. Eserver iSeries-Systeme Eserver pSeries-Systeme Eserver zSeries-Systeme Wechseln Sie in das Verzeichnis, in dem der Inhalt der WebSphere Commerce Disk 1-CD gespeichert ist. Der Inhalt dieser CD und anderer CDs sollte bereits auf das Eserver zSeries- oder S/390-System übertragen worden sein. Anweisungen zum Übertragen des Inhalts von CDs auf das @server zSeries- oder S/390-System finden Sie in "Übertragen von [Installationsdateien](#page-26-0) auf das @server zSeries- oder [S/390-System"](#page-26-0) auf Seite 21. S/390-Systeme
- 3. Gehen Sie je nach verwendeter Hardwareplattform wie folgt vor:

4. Geben Sie je nach Ihrer Hardwareplattform einen der folgenden Befehle als Benutzer mit der Berechtigung root aus:

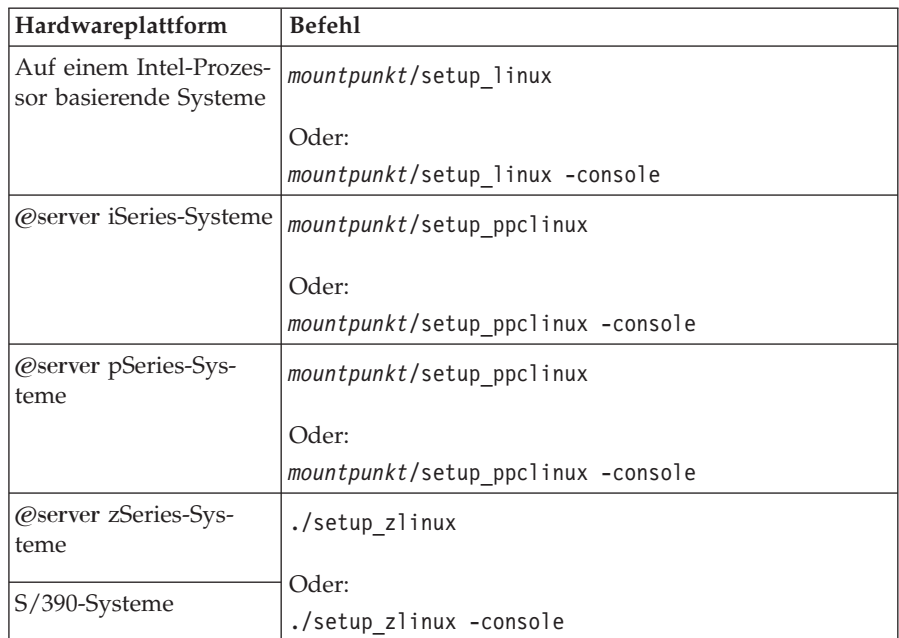

Dabei ist *mountpunkt* der CD-ROM-Mountpunkt. Beispiel: /mnt/cdrom0.

Durch den Parameter -console wird ein textbasierter Installationsassistent gestartet. Die Schritte im textbasierten Installationsassistenten und im GUI-basierten Installationsassistenten sind identisch. Die Methoden zur Auswahl von Optionen und zum Fortsetzen des Vorgangs im Installationsassistenten sind jedoch unterschiedlich. In diesem Abschnitt werden lediglich die Anweisungen für die Auswahl von Optionen und das Fortfahren im GUI-basierten Installationsassistenten bereitgestellt. Wenn Sie den textbasierten Installationsassistenten verwenden, müssen Sie die Eingabeaufforderungen befolgen, die von diesem bereitgestellt werden, um Optionen auszuwählen und fortzufahren.

- 5. Wählen sie die Installationssprache aus, und klicken Sie **OK** an. Die Software wird in dieser Sprache installiert, unabhängig davon, welche Spracheinstellungen auf Ihrem System verwendet werden.
- 6. Lesen Sie die Informationen in der Anzeige 'Willkommen', und wählen Sie **Weiter** aus.
- 7. Lesen Sie die Lizenzvereinbarung. Wenn Sie die Bedingungen der Vereinbarung akzeptieren, wählen Sie die entsprechende Option und danach **Weiter** aus.
- 8. Wenn Sie zur Auswahl eines Installationstyps aufgefordert werden, müssen Sie die Option **Schnellinstallation** auswählen und anschließend **Weiter** anklicken.
- 9. Übernehmen Sie das Standardzielverzeichnis, oder geben Sie ein anderes Verzeichnis an, und wählen Sie **Weiter** aus.

Wenn Sie die Standardpfade übernehmen, werden die WebSphere Commerce-Komponenten in den folgenden Pfaden installiert:

DB2 Universal Database

/opt/IBM/db2/V8.1

IBM HTTP Server

/opt/WebSphere/IBMHttpServer

WebSphere Application Server

/opt/WebSphere/AppServer

WebSphere Commerce

/opt/WebSphere/CommerceServer55

10. Geben Sie die folgenden Informationen ein:

#### **Datenbankbenutzer-ID**

Geben Sie eine Benutzer-ID ein, die Sie zu DB2 zuordnen wollen. Diese Benutzer-ID wird von WebSphere Commerce dazu verwendet, auf die Datenbank zuzugreifen, wenn WebSphere Commerce aktiv ist.

Dies darf keine bestehende Betriebssystem-ID sein.

#### **Datenbankbenutzerkennwort**

Geben Sie das Kennwort ein, das zu der Datenbankbenutzer-ID zugeordnet ist.

#### **Datenbankbenutzergruppe**

Geben Sie eine Benutzergruppe ein, zu der Sie die Datenbankbenutzer-ID zuordnen wollen.

Dies darf keine bestehende Betriebssystemgruppe sein.

#### **Ausgangsverzeichnis des Datenbankbenutzers**

Geben Sie den vollständigen Pfad für das Ausgangsverzeichnis des Datenbankbenutzers ein.

Dies darf kein bestehendes Verzeichnis sein.

#### **Händlerschlüssel**

Geben Sie eine 16-stellige Hexadezimalzahl ein, die den folgenden Bedingungen entspricht:

- v Sie muss mindestens ein numerisches Zeichen enthalten (0–9).
- v Sie muss mindestens ein alphabetisches Zeichen enthalten  $(a-f)$ .

**Wichtig:** Großbuchstaben sind im Händlerschlüssel nicht gültig.

• In ihr darf ein Zeichen nicht vier Mal in Folge vorkommen.

Eine Hexadezimalzahl kann lediglich die folgenden Zahlen und Buchstaben enthalten: 0, 1, 2, 3, 4, 5, 6, 7, 8, 9, a, b, c, d, e, f.

Der Händlerschlüssel wird vom WebSphere Commerce-Konfigurationsmanager als Chiffrierschlüssel verwendet. Sie müssen im Feld **Händlerschlüssel** Ihren eigenen Schlüssel eingeben. Stellen Sie sicher, dass der von Ihnen eingegebene Schlüssel für den Schutz Ihrer Site ausreichend ist. Nach der Erstellung eines Geschäfts können Sie diesen Schlüssel nur mit Hilfe des Tools für die Aktualisierung der Datenbank ändern. Greifen Sie zur Verwendung dieses Tools auf den Konfigurationsmanager zu, klicken Sie den Datenbankknoten mit der rechten Maustaste an, und wählen Sie **Tool für die Aktualisierung der Datenbank** aus.

#### **WebSphere Commerce Payments-Exemplarkennwort**

Dies ist das Kennwort, das von WebSphere Commerce Payments zum Entschlüsseln sensibler Daten verwendet wird, die in der WebSphere Commerce Payments-Datenbank gespeichert werden. Das WebSphere Commerce Payments-Exemplarkennwort muss folgende Bedingungen erfüllen:

- v Es muss mindestens ein numerisches Zeichen enthalten (0–9).
- v Es muss mindestens ein alphabetisches Zeichen enthalten (a–z,  $A-Z$ ).
- In ihm darf ein Zeichen nicht vier Mal in Folge vorkommen.

#### **Site-Administrator-ID**

Geben Sie eine ID für den WebSphere Commerce-Site-Administrator ein. Diese ID ist für den Zugriff auf WebSphere Commerce Accelerator, auf die Verwaltungskonsole und auf die Verwaltungskonsole der Organisation erforderlich. Dieser ID wird außerdem der Aufgabenbereich 'WebSphere Commerce Payments-Administrator' zugeordnet.

**Wichtig:** Stellen Sie sicher, dass Sie die Site-Administrator-ID und das zugehörige Kennwort, das Sie bei der Installation von WebSphere Commerce eingegeben haben, nicht vergessen. Ohne diese ID und dieses Kennwort können Sie nicht auf WebSphere Commerce Accelerator, auf die Verwaltungskonsole oder auf die Verwaltungskonsole der Organisation zugreifen.

#### **Kennwort des Site-Administrators**

Geben Sie das Kennwort für den Site-Administrator ein. Das Kennwort des Site-Administrators muss mindestens acht Zeichen umfassen.

Klicken Sie **Weiter** an, um fortzufahren.

- 11. Wählen Sie die Sprachen der Dokumentation aus, die installiert werden sollen, und klicken Sie dann **Weiter** an, um fortzufahren.
- 12. Geben Sie die folgenden Informationen ein:

#### **Nicht-Root-Benutzer-ID**

Geben Sie die ID für den Nicht-Root-Benutzer ein, den Sie vor dem Starten des WebSphere Commerce-Installationsassistenten erstellt haben.

#### **Benutzergruppe (nicht Root)**

Geben Sie die Benutzergruppe ein, die zu der Nicht-Root-Benutzer-ID zugeordnet ist.

#### **Ausgangsverzeichnis des Nicht-Root-Benutzers**

Geben Sie den vollständigen Pfad zum Ausgangsverzeichnis des Nicht-Root-Benutzers ein.

#### <span id="page-32-0"></span>**Position der Webserver-Konfigurationsdatei**

In diesem Feld wird die Position der Konfigurationsdatei von IBM HTTP Server (httpd.conf) angezeigt. Dieser Wert kann nicht geändert werden.

Klicken Sie **Weiter** an, um fortzufahren.

- 13. Bestätigen Sie Ihre Auswahl für die Installation, oder ändern Sie Ihre Auswahl, und klicken Sie anschließend **Weiter** an.
- 14. Legen Sie die entsprechenden CDs ein und hängen Sie sie an, wenn Sie vom Installationsprogramm von WebSphere Commerce durch Anzeigen dazu aufgefordert werden.

Statusleisten zeigen an, welcher Prozentsatz der Installation bereits abgeschlossen ist.

- 15. Wählen Sie **Weiter** aus, wenn die Anzeige mit einer Nachricht eingeblendet wird, die besagt, dass die Installation vollständig abgeschlossen ist. Daraufhin wird die Anzeige 'Installation abgeschlossen' aufgerufen.
- 16. Von der Anzeige 'Installation abgeschlossen' aus können Sie auf weitere Informationen zu WebSphere Commerce zugreifen oder den Installationsassistenten verlassen, indem Sie **Fertig stellen** anklicken.

#### **Überprüfen der Installation**

Während der Installation von WebSphere Commerce und der zugehörigen Komponenten werden Protokolldateien generiert. Prüfen Sie den Inhalt der folgenden Protokolldateien, um sicherzustellen, dass Ihre Installation erfolgreich verlief:

- "DB2 Universal Database-Installationsprotokoll"
- v "WebSphere Application [Server-Installationsprotokoll"](#page-34-0) auf Seite 29
- "WebSphere [Commerce-Installationsprotokoll"](#page-34-0) auf Seite 29
- v "Protokolle zur WebSphere [Commerce-Exemplarerstellung"](#page-34-0) auf Seite 29

#### **DB2 Universal Database-Installationsprotokoll**

Dieses Protokoll enthält Nachrichten, die während der Installation von DB2 Universal Database generiert wurden. Die Standardposition für diese Protokolldatei lautet wie folgt:

*WC-installationsverzeichnis*/logs/db2setup.log

Standardwerte für die Variable *WC-installationsverzeichnis* werden im Abschnitt ["Pfadvariablen"](#page-23-0) auf Seite 18 aufgelistet.

DB2 Universal Database wurde ordnungsgemäß installiert, wenn alle Komponenten, die im Abschnitt Installation nahe dem Ende der Protokolldatei aufgelistet werden, den Status SUCCESS (Erfolg) aufweisen. Nachfolgend ist der Abschnitt Installation der DB2 Universal Database-Installationsprotokolldatei einer typischen Einzelknoteninstallation oder Schnellinstallation als Beispiel aufgeführt:

```
.
.
.
Installing DB2 file sets:.......Success
Registering DB2 licenses:.......Success
Setting default global profile registry variables:.......Success
Creating the DB2 Administration Server:.......Success
The Fast Connection Manager (FCM) base port was not specified for the instance "db2inst1".
Default parameters will be used.
Initializing instance list:.......Success
Customizing DB2 instance configuration:.......Success
Command to be run:
"/opt/IBM/db2/V8.1/instance/db2icrt -a server -s ese -u db2fwc1 -p db2c_db2inst1 db2inst1".
The instance "db2inst1" has been created successfully.
The value "SVCENAME=db2c db2inst1" was set in the DBM CFG file for the "db2inst1" instance.
The value "DB2AUTOSTART=YES" was set in the Profile Registry for the "db2inst1" instance.
Creating DB2 instances:.......Success
Registering DB2 licenses:.......Success
Configuring the DB2 Administration Server:.......Success
Updating global profile registry:.......Success
DB2 Setup log file finished at: datum zeit
```
Der Inhalt Ihrer Protokolldatei unterscheidet sich möglicherweise von dem hier aufgeführten Inhalt.

Wenn der Abschnitt Installation des DB2 Universal Database-Installationsprotokolls Komponenten mit dem Status FAILURE (Fehler) enthält, müssen Sie die Installationsprotokolldatei genau prüfen, um festzustellen, an welchen Stellen während der Installation Fehler aufgetreten sind. Informationen zum Korrigieren der aufgetretenen Fehler finden Sie in der DB2 Universal Database-Dokumentation.

Korrigieren Sie alle DB2 Universal Database-Installationsfehler, bevor Sie mit den Anweisungen im vorliegenden Handbuch fortfahren.

#### <span id="page-34-0"></span>**WebSphere Application Server-Installationsprotokoll**

Dieses Protokoll enthält Nachrichten, die während der Installation von WebSphere Application Server generiert wurden. Die Standardposition für diese Protokolldatei lautet wie folgt:

*WAS-installationsverzeichnis*/logs/log.txt

Die Standardwerte für die Variable *WAS-installationsverzeichnis* werden im Abschnitt ["Pfadvariablen"](#page-23-0) auf Seite 18 aufgelistet.

Die Installation von WebSphere Application Server ist abgeschlossen, wenn die folgende Nachricht in der Protokolldatei angezeigt wird:

INSTFIN: The WebSphere 5.0 install is complete.

#### **WebSphere Commerce-Installationsprotokoll**

Dieses Protokoll enthält Nachrichten, die vom WebSphere Commerce-Installationsassistenten generiert wurden. Die Standardposition für diese Protokolldatei lautet wie folgt:

*WC-installationsverzeichnis*/logs/install\_*datum*\_*zeit*.log

Standardwerte für die Variable *WC-installationsverzeichnis* werden im Abschnitt ["Pfadvariablen"](#page-23-0) auf Seite 18 aufgelistet.

Prüfen Sie den Inhalt dieses Protokolls, um sicherzustellen, dass alle Komponenten von WebSphere Commerce ordnungsgemäß installiert wurden.

Die Installation von WebSphere Commerce ist abgeschlossen, wenn die folgende Nachricht in der Protokolldatei angezeigt wird:

WebSphere Commerce Installation abgeschlossen.

#### **Protokolle zur WebSphere Commerce-Exemplarerstellung**

Bei der Exemplarerstellung während der Installation von WebSphere Commerce werden die folgenden Protokolldateien erstellt:

- auction.log
- createdb.log
- createdb.db2.log
- createdb.production.log
- createsp.log
- createsp.err.log
- EnterpriseApp.log
- GenPluginCfg.log
- populatedb.err.log
- populatedb.log
- populatedb2.err.log
- populatedb2.log
- populatedbnl.log
- populatedbnl.err.log
- reorgdb2.log
- reorgdb2.err.log
- sec\_check.log
- trace.txt
- WASConfig.log
- WASConfig.err.log

Diese Dateien befinden sich im folgenden Verzeichnis:

*WC-installationsverzeichnis*/instances/demo/logs

Standardwerte für die Variable *WC-installationsverzeichnis* werden im Abschnitt ["Pfadvariablen"](#page-23-0) auf Seite 18 aufgelistet.

Die Exemplarerstellung ist ordnungsgemäß verlaufen, wenn die oben aufgeführten Protokolldateien keine Fehler oder Ausnahmebedingungen enthalten und die folgenden Protokolle aus der oben aufgeführten Liste leer sind:

- createsp.err.log
- populatedb.err.log
- populatedb2.err.log
- populatedbnl.err.log
- v reorgdb2.err.log (diese Datei wird nur dann erstellt, wenn ein Fehler vorliegt)
- WASConfig.err.log

Prüfen Sie darüber hinaus auch den Inhalt der folgenden Protokolle, um zu bestätigen, dass darin keine Fehler enthalten sind:

- createdb.log
- createdb.db2.log

Wenn die Exemplarerstellung fehlgeschlagen ist, kann das WebSphere Commerce-Exemplar manuell erstellt werden, indem die Anweisungen im Handbuch *WebSphere Commerce Installation* ausgeführt werden.

#### <span id="page-36-0"></span>**Der nächste Schritt**

Nach der Installation von WebSphere Commerce und der Prüfung der Installation können Sie mit den folgenden Schritten fortfahren:

#### **Publizieren eines WebSphere Commerce-Beispielgeschäfts (empfohlen)**

WebSphere Commerce stellt eine Anzahl von Beispielgeschäften bereit, in denen verschiedene Funktionen von WebSphere Commerce demonstriert werden. Ein WebSphere Commerce-Beispielgeschäft kann dazu verwendet werden, sich mit WebSphere Commerce vertraut zu machen, und kann die Basis für die Entwicklung eines angepassten Geschäfts bilden.

Wenn Sie kein Beispielgeschäft publizieren, sollten Sie die Richtlinien für die Zugriffssteuerung, die Organisationsstrukturen und andere Informationen publizieren, die zu einem der Beispielgeschäfte zugeordnet sind, damit diese dann als Gerüst für die Entwicklung eines eigenen Geschäfts dienen können.

Informationen zum Publizieren eines WebSphere Commerce-Beispielgeschäfts finden Sie im Abschnitt ″Ein Geschäftsarchiv in WebSphere Commerce publizieren″ unter 'WebSphere Commerce Produktion und Entwicklung - Onlinehilfefunktion'. Informationen zum Arbeiten mit den Beispielgeschäften, die im Lieferumfang von WebSphere Commerce enthalten sind, finden Sie im Handbuch *WebSphere Commerce Sample Store Guide*.

Informationen zum Entwickeln eines Geschäfts in WebSphere Commerce finden Sie im Handbuch *WebSphere Commerce Store Development Guide*.

#### **Installieren zusätzlicher Software, die im Lieferumfang von WebSphere Commerce enthalten ist (optional)**

Im Lieferumfang von WebSphere Commerce sind mehrere zusätzliche Softwarepakete enthalten, die WebSphere Commerce erweitern und zusätzliche Funktionen bereitstellen. Weitere Informationen zu der zusätzlichen Software, die im Lieferumfang von WebSphere Commerce enthalten ist, finden Sie im Handbuch *WebSphere Commerce Zusätzliche Software*.

### <span id="page-38-0"></span>**Kapitel 4. Weitere Informationsquellen**

Weitere Informationen zum WebSphere Commerce-System und zu den zugehörigen Komponenten sind in einer Vielzahl von Informationsquellen in verschiedenen Formaten verfügbar. In den folgenden Abschnitten erfahren Sie, welche Informationen jeweils verfügbar sind und wie Sie darauf zugreifen können.

#### **Informationen zu WebSphere Commerce**

Für Informationen zu WebSphere Commerce stehen folgende Informationsquellen zur Verfügung:

- WebSphere Commerce-Onlinehilfe
- WebSphere Commerce Technical Library

#### **WebSphere Commerce-Onlinehilfe**

Die WebSphere Commerce-Onlineinformationen sind Ihre primäre Informationsquelle zur Anpassung, Verwaltung und Rekonfiguration von WebSphere Commerce. Nachdem Sie WebSphere Commerce installiert haben, können Sie unter der folgenden URL auf die Themen der Onlinehilfefunktion zugreifen:

https://*hostname*:8000/wchelp/

Dabei ist *hostname* der vollständig qualifizierte TCP/IP-Hostname der Maschine, auf der WebSphere Commerce installiert ist.

#### **WebSphere Commerce Technical Library**

Die Website 'WebSphere Commerce Technical Library' ist unter folgender URL verfügbar:

<http://www.ibm.com/software/commerce/library/>

Eine Kopie dieses Handbuchs sowie u. U. vorhandene aktualisierte Versionen dieses Handbuchs stehen in Form von PDF-Dateien im Abschnitt 'Library' (Bibliothek) auf der WebSphere Commerce-Website zur Verfügung. Darüber hinaus finden Sie hier unter Umständen neue und aktualisierte Dokumentationen.

#### <span id="page-39-0"></span>**Informationen zu WebSphere Commerce Payments**

Hilfe für WebSphere Commerce Payments ist verfügbar, wenn Sie das folgende Hilfesymbol anklicken:

Dieses Hilfesymbol wird in der WebSphere Commerce Payments-Benutzerschnittstelle in der WebSphere Commerce-Verwaltungskonsole sowie in WebSphere Commerce Accelerator und in der Standalone-WebSphere Commerce Payments-Benutzerschnittstelle unter der folgenden URL angezeigt: http://*hostname*:*http-port*/webapp/PaymentManager

Oder:

https://*hostname*:*ssl-port*/webapp/PaymentManager

Dabei sind die Variablen wie folgt definiert:

*hostname*

Der vollständig qualifizierte TCP/IP-Hostname des Webservers, der zu WebSphere Commerce Payments zugeordnet ist.

*http-port*

Der HTTP-Port, der von WebSphere Commerce Payments verwendet wird. Der Standard-HTTP-Port ist 5432.

*ssl-port*

Der SSL-Port, der von WebSphere Commerce Payments verwendet wird. Der Standard-SSL-Port ist 5433.

Wenn WebSphere Commerce Payments für SSL aktiviert ist, müssen Sie die gesicherte URL (https) verwenden. Verwenden Sie andernfalls die ungesicherte URL (http).

Hilfe ist auch unter folgender URL verfügbar:

http://*hostname*:*http-port*/webapp/PaymentManager/*sprache*/docenter.html

Oder:

https://*hostname*:*ssl-port*/webapp/PaymentManager/*sprache*/docenter.html

Dabei sind die Variablen wie folgt definiert:

*hostname*

Der vollständig qualifizierte TCP/IP-Hostname des Webservers, der zu WebSphere Commerce Payments zugeordnet ist.

<span id="page-40-0"></span>*http-port*

Der HTTP-Port, der von WebSphere Commerce Payments verwendet wird. Der Standard-HTTP-Port ist 5432.

*ssl-port*

Der SSL-Port, der von WebSphere Commerce Payments verwendet wird. Der Standard-SSL-Port ist 5433.

*sprache* Ein Sprachencode für die Sprache, in der die Hilfeseite angezeigt wird. Er besteht für die meisten Sprachen aus zwei Buchstaben. Die Sprachencodes sind wie folgt definiert:

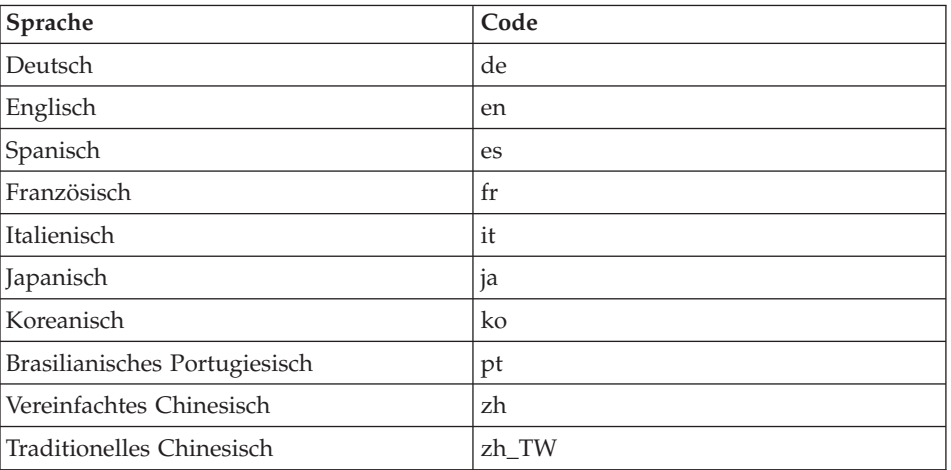

Weitere Informationen zu WebSphere Commerce Payments und zu den Payments-Kassetten sind auf der Website 'WebSphere Commerce Technical Library' unter folgender Adresse verfügbar:

<http://www.ibm.com/software/commerce/library/>

#### **Informationen zu IBM HTTP Server**

Informationen zu IBM HTTP Server sind auf der IBM HTTP Server-Website verfügbar:

<http://www.ibm.com/software/webservers/httpservers/>

Die Dokumente liegen im HTML-Format, als PDF-Dateien oder in beiden Formaten vor.

#### <span id="page-41-0"></span>**Informationen zu WebSphere Application Server**

Informationen zu WebSphere Application Server sind auf der Website 'WebSphere Application Server InfoCenter' verfügbar: <http://www.ibm.com/software/webservers/appserv/infocenter.html>

#### **Informationen zu DB2 Universal Database**

Die HTML-Dokumentationsdateien sind im Unterverzeichnis /doc/*ländereinstellung*/html verfügbar, wobei *ländereinstellung* der Sprachencode für Ihre Ländereinstellung ist (z. B. *en* für amerikanisches Englisch). Dokumentation, die nicht in der Landessprache verfügbar sind, wird in Englisch angezeigt.

Eine vollständige Liste der verfügbaren DB2-Dokumentation sowie eine Beschreibung zum Anzeigen oder Drucken dieser Dokumentation finden Sie im Buch *DB2 Einstieg für UNIX*. Weitere Informationen zu DB2 sind auf der Website 'DB2 Technical Library' verfügbar:

<http://www.ibm.com/software/data/db2/library/>

#### **Weitere IBM Veröffentlichungen**

Sie können Kopien der meisten IBM Veröffentlichungen bei Ihrem IBM Vertragshändler oder Vertriebsbeauftragten erwerben.

### <span id="page-42-0"></span>**Bemerkungen**

Die vorliegenden Informationen wurden für Produkte und Services entwickelt, die auf dem deutschen Markt angeboten werden.

Möglicherweise bietet IBM die in dieser Dokumentation beschriebenen Produkte, Services oder Funktionen in anderen Ländern nicht an. Informationen über die gegenwärtig im jeweiligen Land verfügbaren Produkte und Services sind beim IBM Ansprechpartner erhältlich. Hinweise auf IBM Lizenzprogramme oder andere IBM Produkte bedeuten nicht, dass nur Programme, Produkte oder Dienstleistungen von IBM verwendet werden können. Anstelle der IBM Produkte, Programme oder Dienstleistungen können auch andere ihnen äquivalente Produkte, Programme oder Dienstleistungen verwendet werden, solange diese keine gewerblichen Schutzrechte der IBM verletzen. Die Verantwortung für den Betrieb von Fremdprodukten, Fremdprogrammen und Fremddienstleistungen liegt beim Kunden.

Für in diesem Handbuch beschriebene Erzeugnisse und Verfahren kann es IBM Patente oder Patentanmeldungen geben. Mit der Auslieferung dieses Handbuchs ist keine Lizenzierung dieser Patente verbunden. Lizenzanfragen sind schriftlich an IBM Europe, Director of Licensing, 92066 Paris La Defense Cedex, France, zu richten. Anfragen an obige Adresse müssen auf Englisch formuliert werden.

Trotz sorgfältiger Bearbeitung können technische Ungenauigkeiten oder Druckfehler in dieser Veröffentlichung nicht ausgeschlossen werden. Die Angaben in diesem Handbuch werden in regelmäßigen Zeitabständen aktualisiert. Die Änderungen werden in Überarbeitungen oder in Technical News Letters (TNLs) bekanntgegeben. IBM kann jederzeit Verbesserungen und/oder Änderungen an den in dieser Veröffentlichung beschriebenen Produkten und/oder Programmen vornehmen.

Verweise in diesen Informationen auf Websites anderer Anbieter dienen lediglich als Benutzerinformationen und stellen keinerlei Billigung des Inhalts dieser Websites dar. Das über diese Websites verfügbare Material ist nicht Bestandteil des Materials für dieses IBM Produkt. Die Verwendung dieser Websites geschieht auf eigene Verantwortung.

Werden an IBM Informationen eingesandt, können diese beliebig verwendet werden, ohne dass eine Verpflichtung gegenüber dem Einsender entsteht.

<span id="page-43-0"></span>Lizenznehmer des Programms, die Informationen zu diesem Produkt wünschen mit der Zielsetzung: (i) den Austausch von Informationen zwischen unabhängigen, erstellten Programmen und anderen Programmen (einschließlich des vorliegenden Programms) sowie (ii) die gemeinsame Nutzung der ausgetauschten Informationen zu ermöglichen, wenden sich an folgende Adresse:

*IBM Canada Ltd. Office of the Lab Director 8200 Warden Avenue Markham, Ontario L6G 1C7 Canada*

Die Bereitstellung dieser Informationen kann unter Umständen von bestimmten Bedingungen - in einigen Fällen auch von der Zahlung einer Gebühr abhängig sein. Die Lieferung des im Handbuch aufgeführten Lizenzprogramms sowie des zugehörigen Lizenzmaterials erfolgt im Rahmen der Allgemeinen Geschäftsbedingungen der IBM, der Internationalen Nutzungsbedingungen der IBM für Programmpakete oder einer äquivalenten Vereinbarung.

#### **Marken**

Das IBM Logo und folgende Namen sind in gewissen Ländern (oder Regionen) Marken oder eingetragene Marken der International Business Machines Corporation:

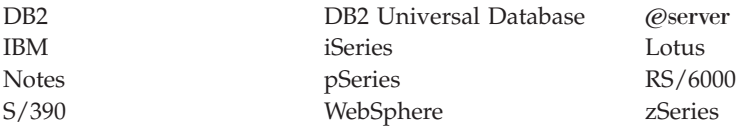

UNIX ist in gewissen Ländern eine eingetragene Marke von The Open Group.

Pentium und Intel sind in gewissen Ländern Marken der Intel Corporation.

Java und alle Java-basierten Marken und Logos sind in gewissen Ländern Marken oder eingetragene Marken von Sun Microsystems, Inc.

Microsoft und Windows sind in gewissen Ländern Marken oder eingetragene Marken von Microsoft Corporation.

Andere Namen von Unternehmen, Produkten oder Dienstleistungen können Marken oder Dienstleistungsmarken anderer Unternehmen sein.

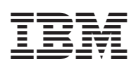

Teilenummer: CT2FNDE

(1P) P/N: CT2FNDE (1P) P/N: CT2FNDE

GC12-3171-01

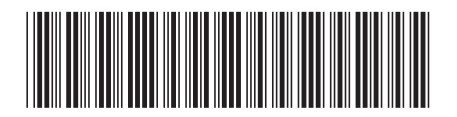